February 9–10, 2015 | Washington, DC

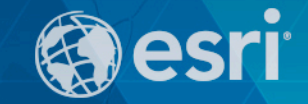

## Integrating with your Enterprise Systems: Technical Implementation

Marcella Cavallaro - Esri Lindsey Hays - Esri Joseph Schultz - CBeyondata

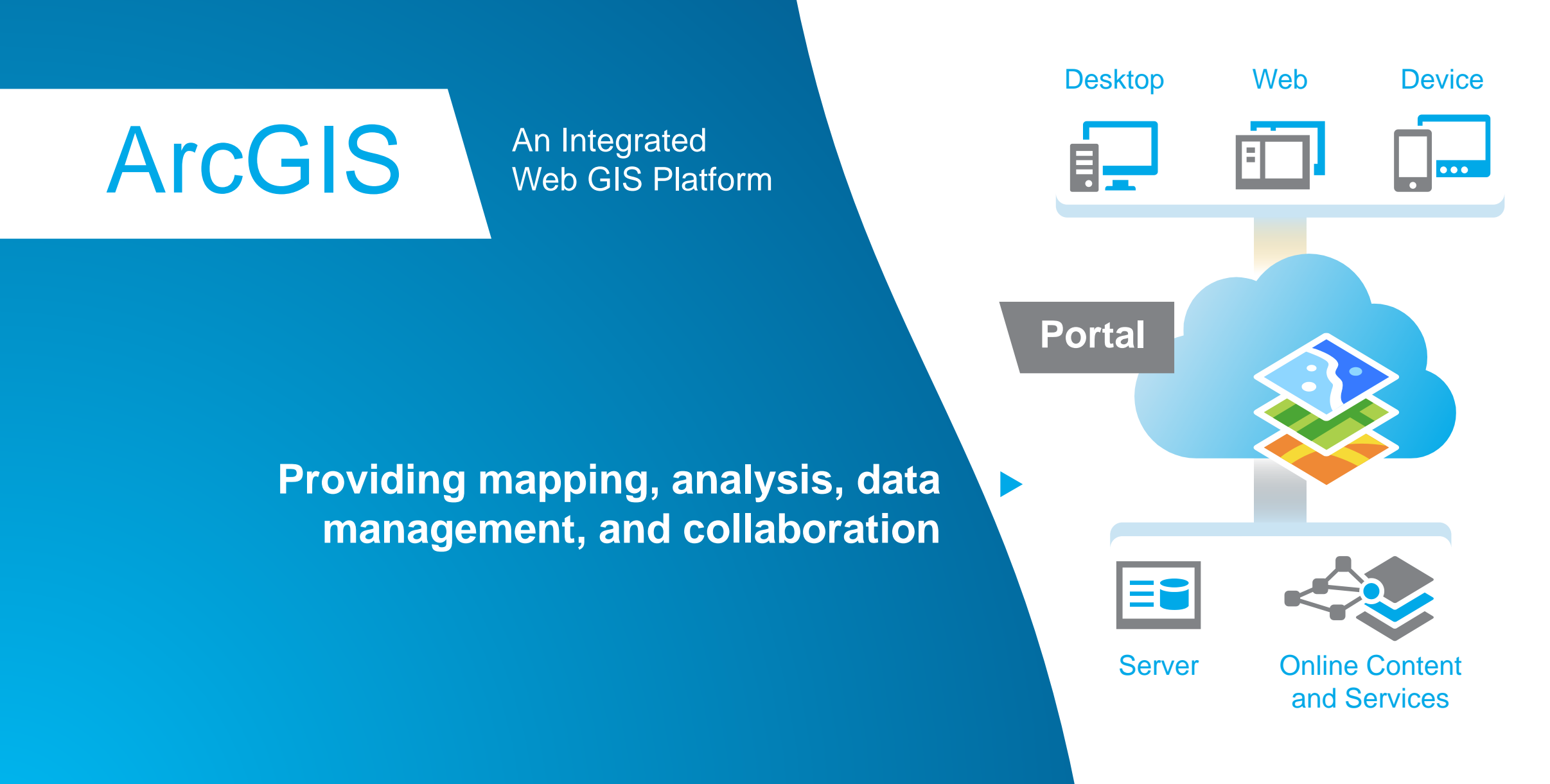

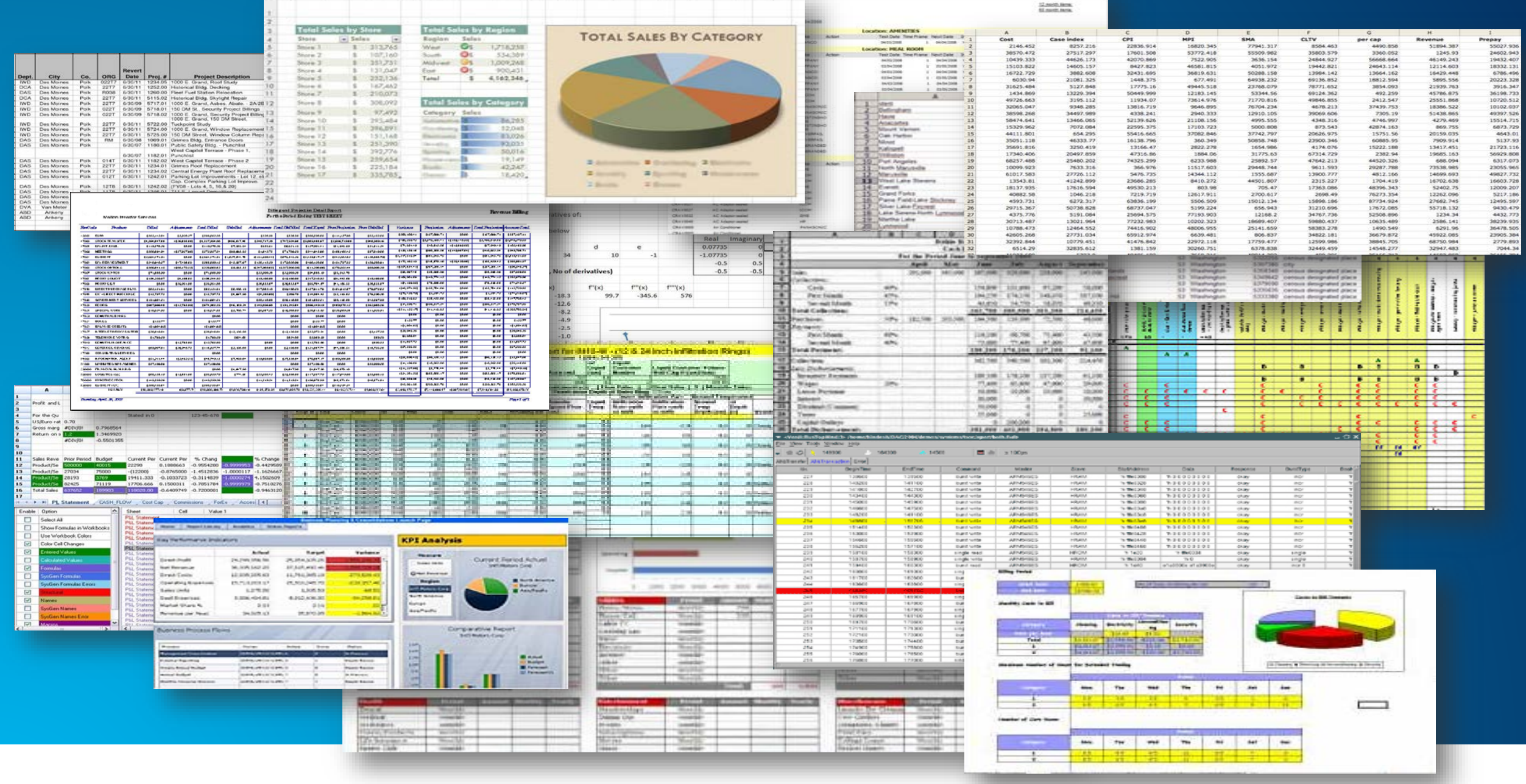

### **Does this look familiar?**

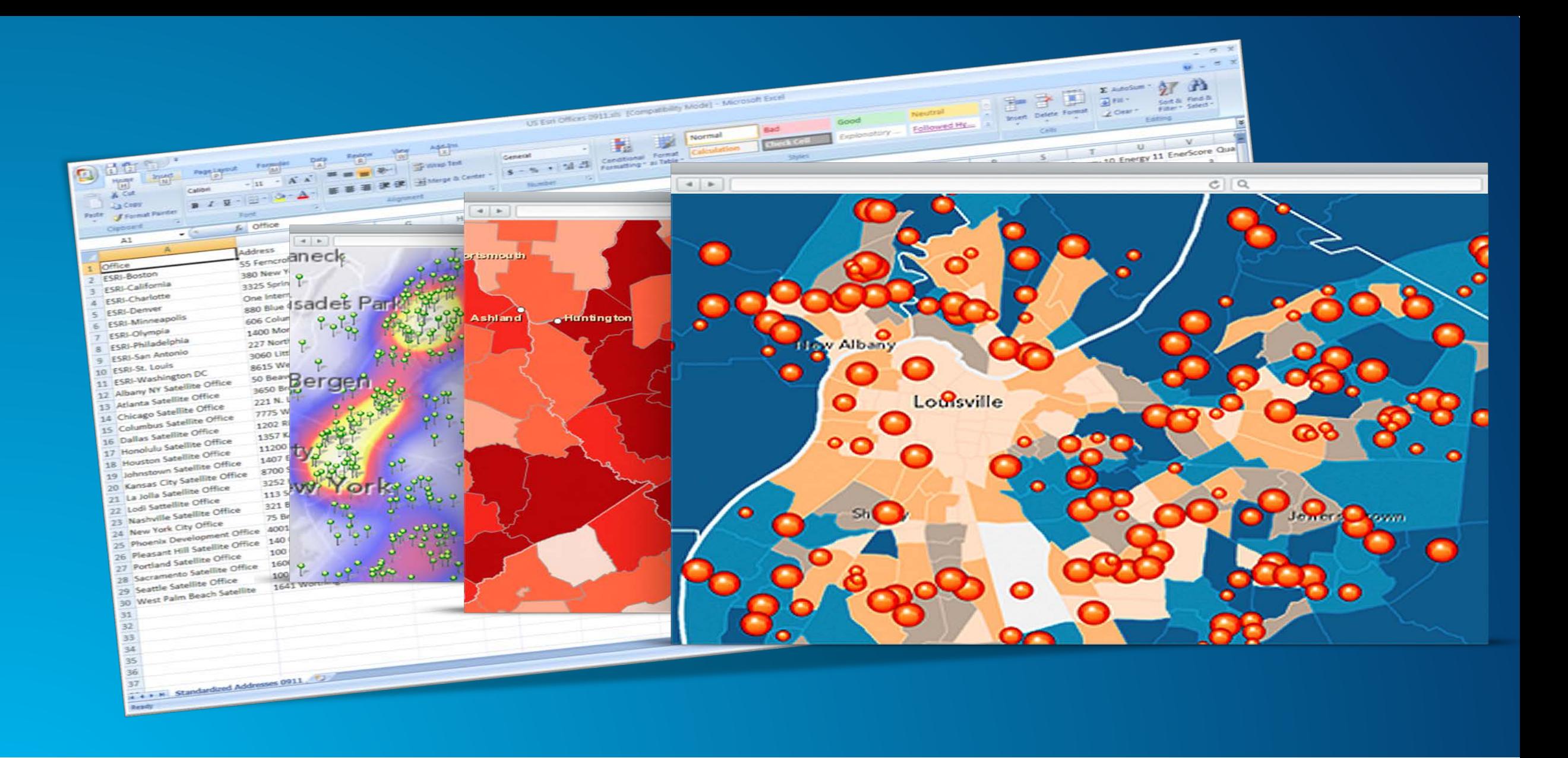

### **Remove the analytic blind spot**

# **ESRI Maps for SAP BusinessObjects integration Proof of Concept**

Joe Schultz

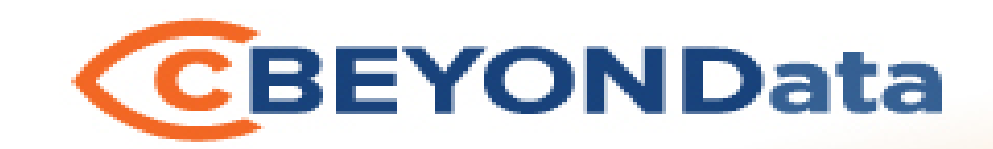

### Seeing information beyond your data.

#### **ESRI MAPS FOR SAP BUSINESSOBJECTS INTEGRATION PROOF OF CONCEPT FEBRUARY 11, 2014**

cBEYONData

Joseph W. Schultz

[Joseph.Schultz@cBEYONData.com](mailto:Davids@cBEYONData.com)

[www.cBEYONData.com](http://www.cbeyondata.com/)

capacity providing, a denoted all responsibilities This document includes data that shall not be duplicated, used, or disclosed - in whole or in part - for any purpose other than to perform cBEYONData business requirements including, but not limited to, capture planning, business development, marketing, and proposal preparation and submittal. The data subject to the restriction is contained on sheets marked "cBEYONData - All Rights Reserved."

### Corporate Overview

7

**cBEYONData** is a Business Intelligence and Data Warehousing (BI/DW) professional services firm specializing in providing highly experienced consultants to implement customer solutions..

- Located in the Washington DC Area.
- Our team has been leading and performing solutions delivery together for over 20 years.
- SAP Business Objects -
	- Tier One Services Partner
	- NS2 Service Partner
	- Extended Business Partner
	- **Certified Training Partner**
- Our customers range from DOD and Federal Civilian clients to Health Care, Financial Services, Consumer Goods, & Energy.

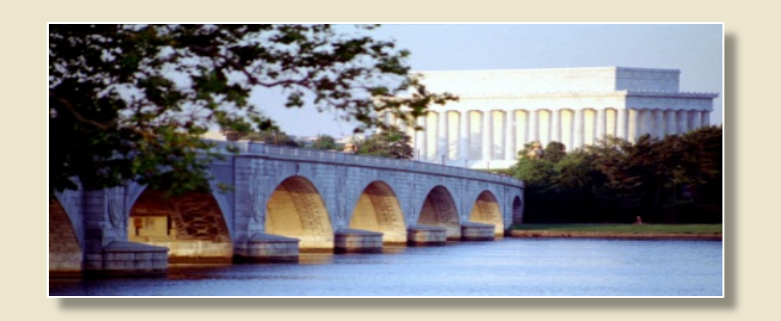

## ESRI Maps for SAP BusinessObjects

8

### **Introduction to Dashboards**

- Dashboards is data visualization software that allows you to create and export interactive dashboards from Excel spreadsheets or other external data sources.
- These dashboards contain various components, such as charts, gauges, and dials, that are bound to data sources. The components display the data in a compact and visual manner.
- Data and supported Excel formulas can be imported or entered directly into the embedded spreadsheet and then modified as required.
- Dashboards includes the ability to link external data sources, such as data stored in SAP BusinessObjects Business Intelligence platform (the BI platform) repositories, directly to the embedded spreadsheet or components in the model.

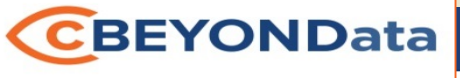

## ESRI Maps for SAP BusinessObjects

9

- The business case for Government Agency: closest facilities to selected location in the event of emergency such as severe weather, to move personnel.
- Display business and personnel data related to facilities.
- Agency provided data for facilities, including locations, demographics and costs.
- Agency provided addresses for 2400+ facilities. For the intent of the proof of concept, 600 facilities with supporting data were mapped. The initial 2400+ facilities were mapped successfully during development.

#### ESRI SAP Dashboard Proof of Concept 10 • Demo Prisoner Facilitie er Faciliti Select Share map EU O Select Share map 图 ⑦ Facility Capacity vs Population Facility Capacity vs Population CANADA ſв wenile Female Prisoners ivenile Mali Juvenile Male<br>Adult Female **Prisoners** Adult Female Capacity Capacity Adult M National National 56504 56504 American Indian or Alaskan Native Asian or Pacific Island **La** Asian or Pacific Isla<br>**III** Dieck **Black** Unknown **III** Unknow white or who White or White Hispan NSA NOAA be a Single Click on a Facility Select Share map 图 Selected Facilities Select Share map **BUTT**  $\odot$ Facility Capacity vs Population **Pepulation vs Capacity** NN SYLVANI. renile Fernal e College weile Ferr Prisoners Juvenile Mal-Prisoners Capacity Adult Fern Adult Fernale Capacity Adult Atal Adult M Harrislauro Selected Facilities Lehigh Co Jail 1356  $15$ Atlantic City American Indian or Al Asian or Pacific Islands  $\overline{m}$  New **III** Black Washi Unknown<br>White or White  $\sim$ Copyright: D2013 Esri, DeLorme, N.,, (1911) ne, FAO, NGA, NOAA L. (9911) Nearest Facilities Time (hh:mm) Incidents for Selected Facilities Average Population, Daily Cost and Rate istance (mi.) Lehigh Co Jail Corrigan C 12.71 00:19 Values are averages District and Region values are averages Women's Correctional 22.06 00:32 ther Serious Incide Assualts on Sta \$5,000.00 Morris Co Jail 33.44 00:43 \$5,000.00 **Dep** Population<br>\$4,000.00 **Dep** Daily Rate<br>\$3,000.00 **Dep** Daily Cost Population Assaults on E Salem Co Corr Fac 52.02 00:59 Escapes<br>Escape Attempts Vorcor (adult) (INS) 54.13 01:14<br>Driving distances based on best possible routs **Daily Rate** \$2,000.00 Suicides Suicide Attemp \$1,000.00 100 200 300 400 500 600 **CBEYONData** cBEYONData - All Rights Reserved 3/18/2015

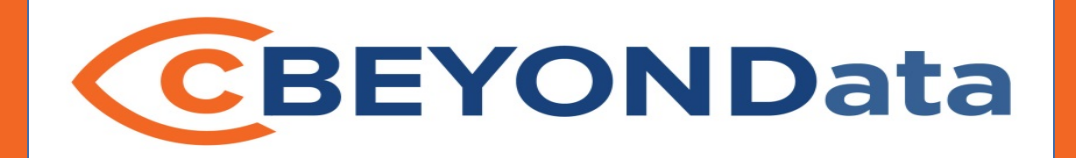

## ESRI Proof of Concept

11

- Dashboard Add-on from ESRI configure Web Server (Apache Tomcat) to connect to ESRI ArcView Online.
- Geocode data prior to mapping in ESRI component in Dashboard Designer.
- Publish Dashboard in SAP BI portal to view, Dashboard Preview does not render ESRI map component.

12

- Install ESRI Maps for SAP Business Objects Add-On to Dashboard Designer on developer's computer.
- ESRI Maps component is available in component list.

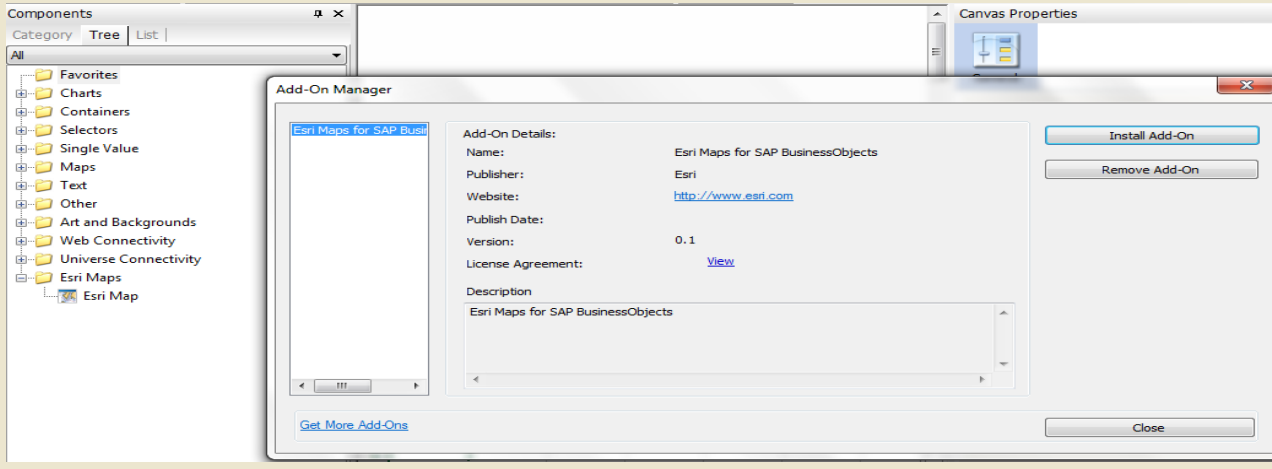

cBEYONData - All Rights Reserved

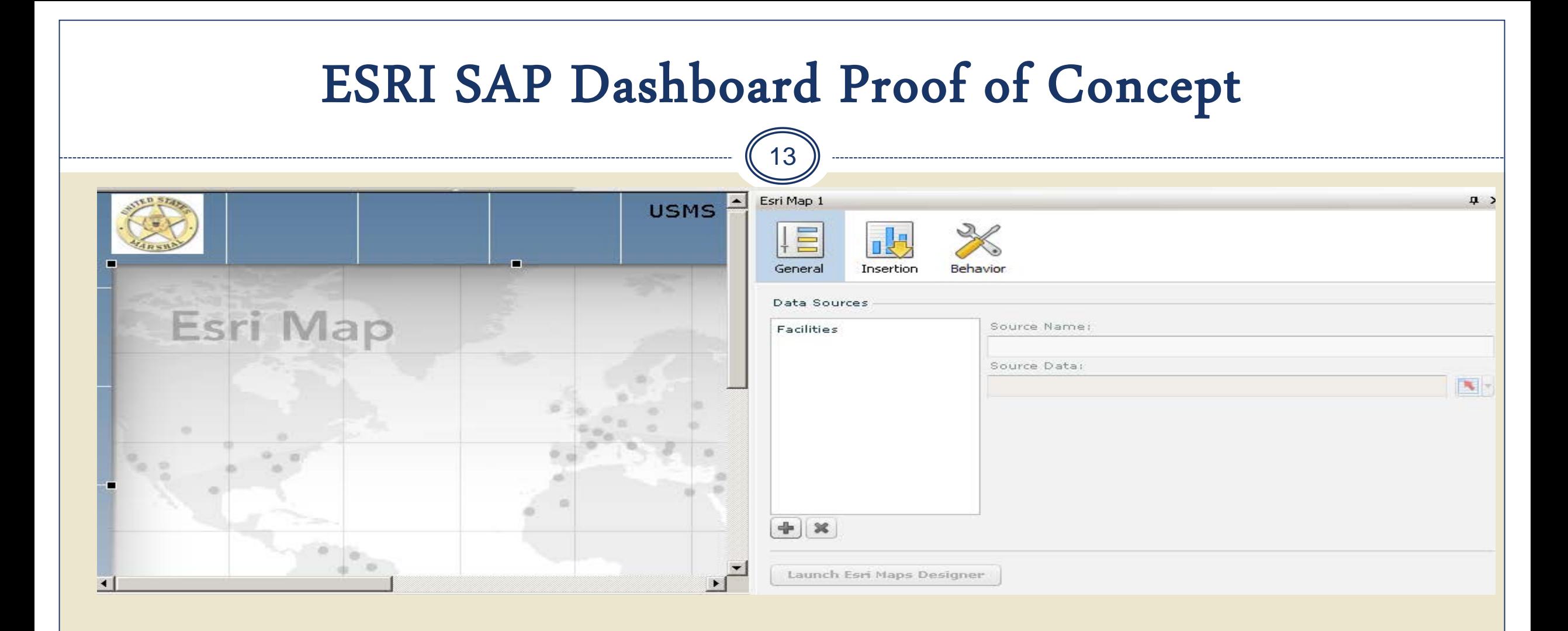

- Add ESRI Maps component to canvas
- Add Data source query data or spreadsheet.

14

- Launch the ESRI Map Designer from within the Component Properties
- Add the data from the Dashboard:

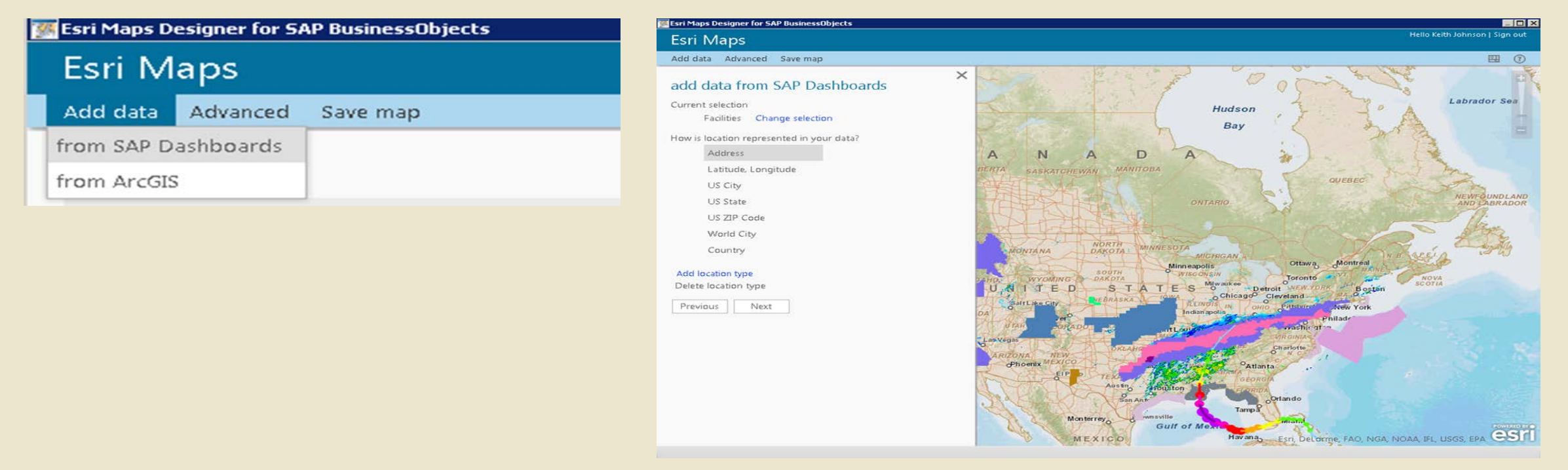

15

• Select how the location data is represented – Address, Latitude and Longitude, City, Country.

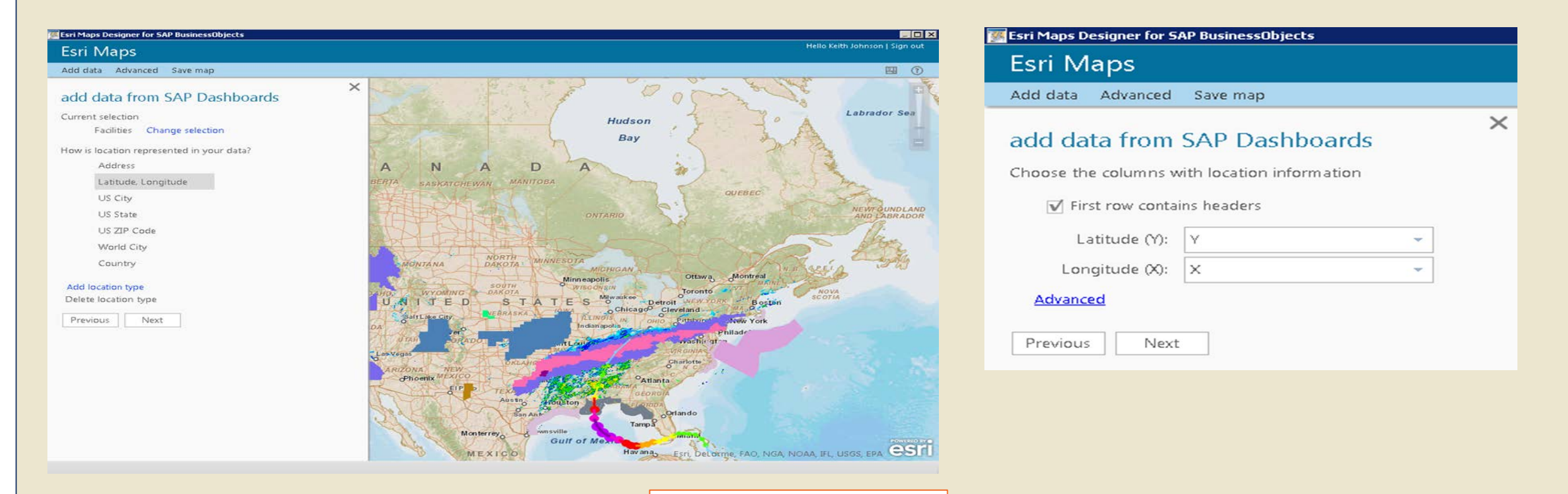

16

- Select columns to include on map, including data to be presented on the map pop up.
- Name the layer
- Check the zoom to layer, map will show all data points that were mapped when layer is opened.

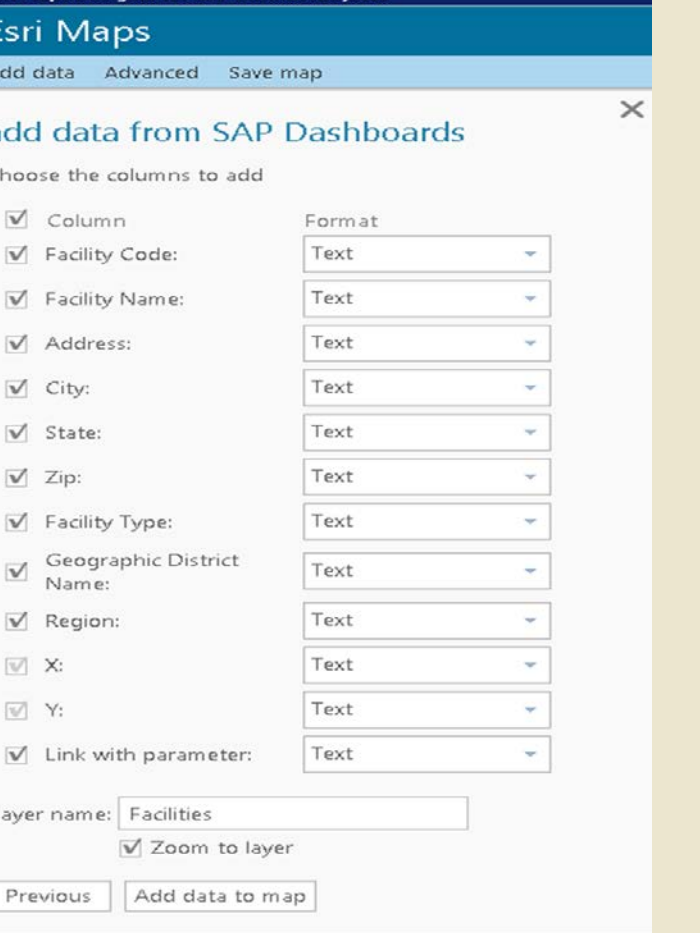

#### Configured POC map with added layers from ESRI content.

17

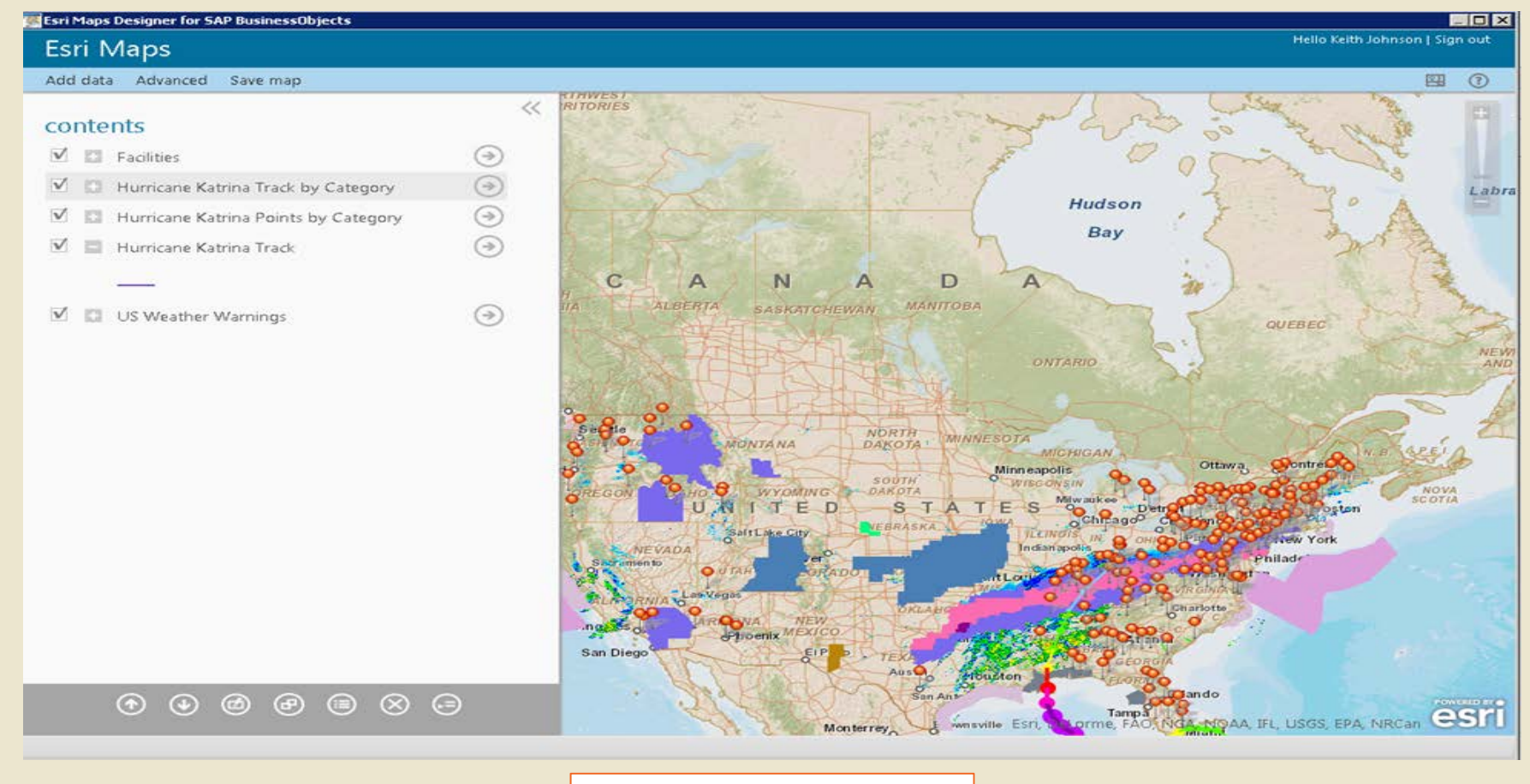

**CBEYONData** 

cBEYONData - All Rights Reserved

3/18/2015

18

• Options for configuring layer:

**Style** Zoom on load Pop-ups **Clustering** Visible Range **Transparency** 

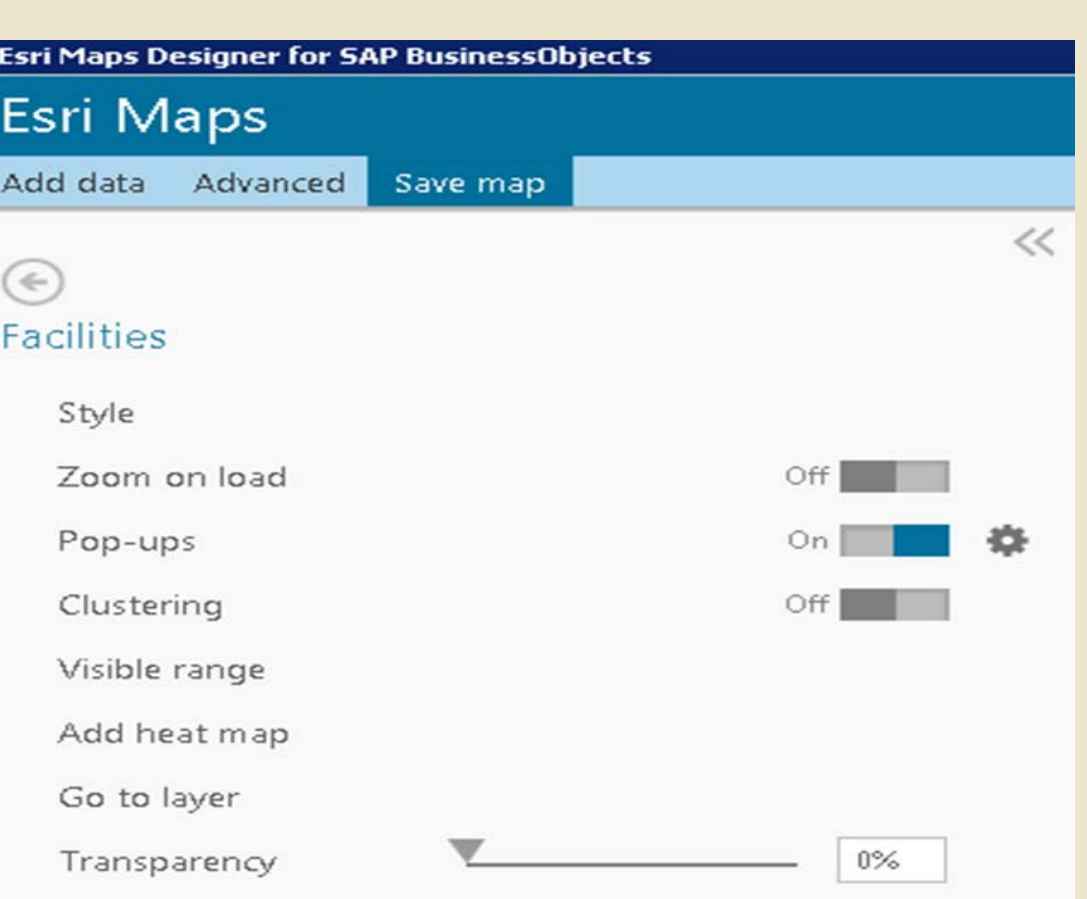

19

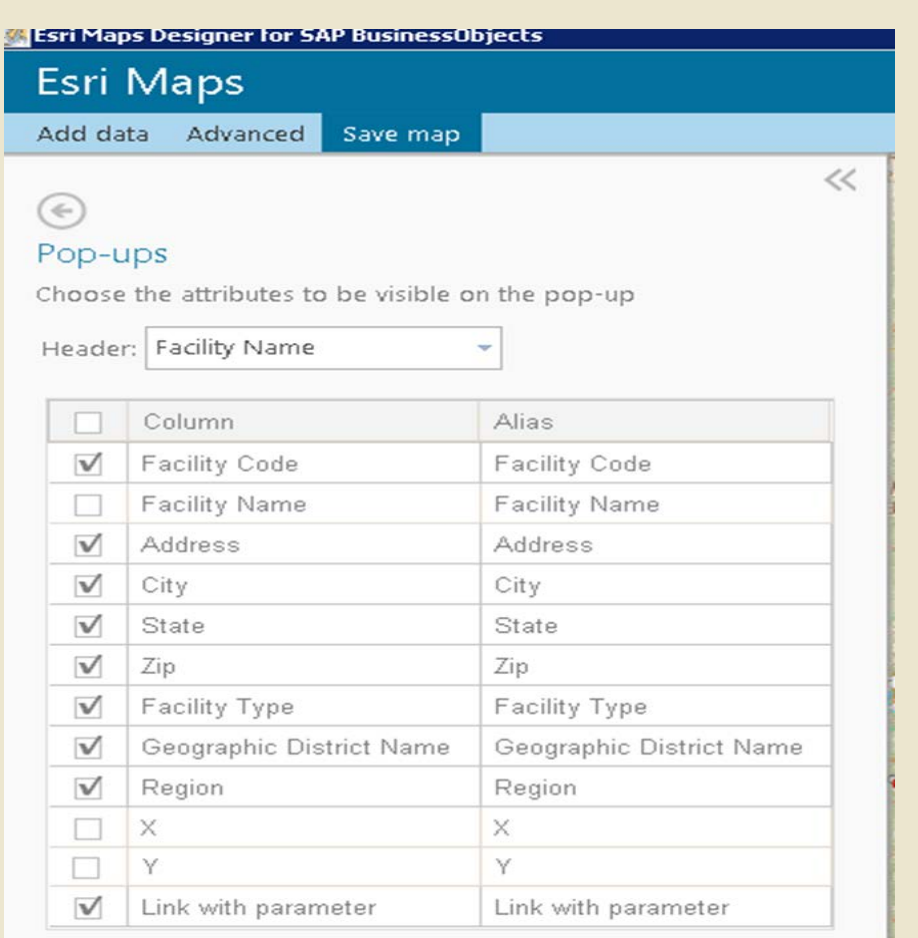

- Configure Pop-up to display data
- Pop-up can display HTML
- Header can display any available field

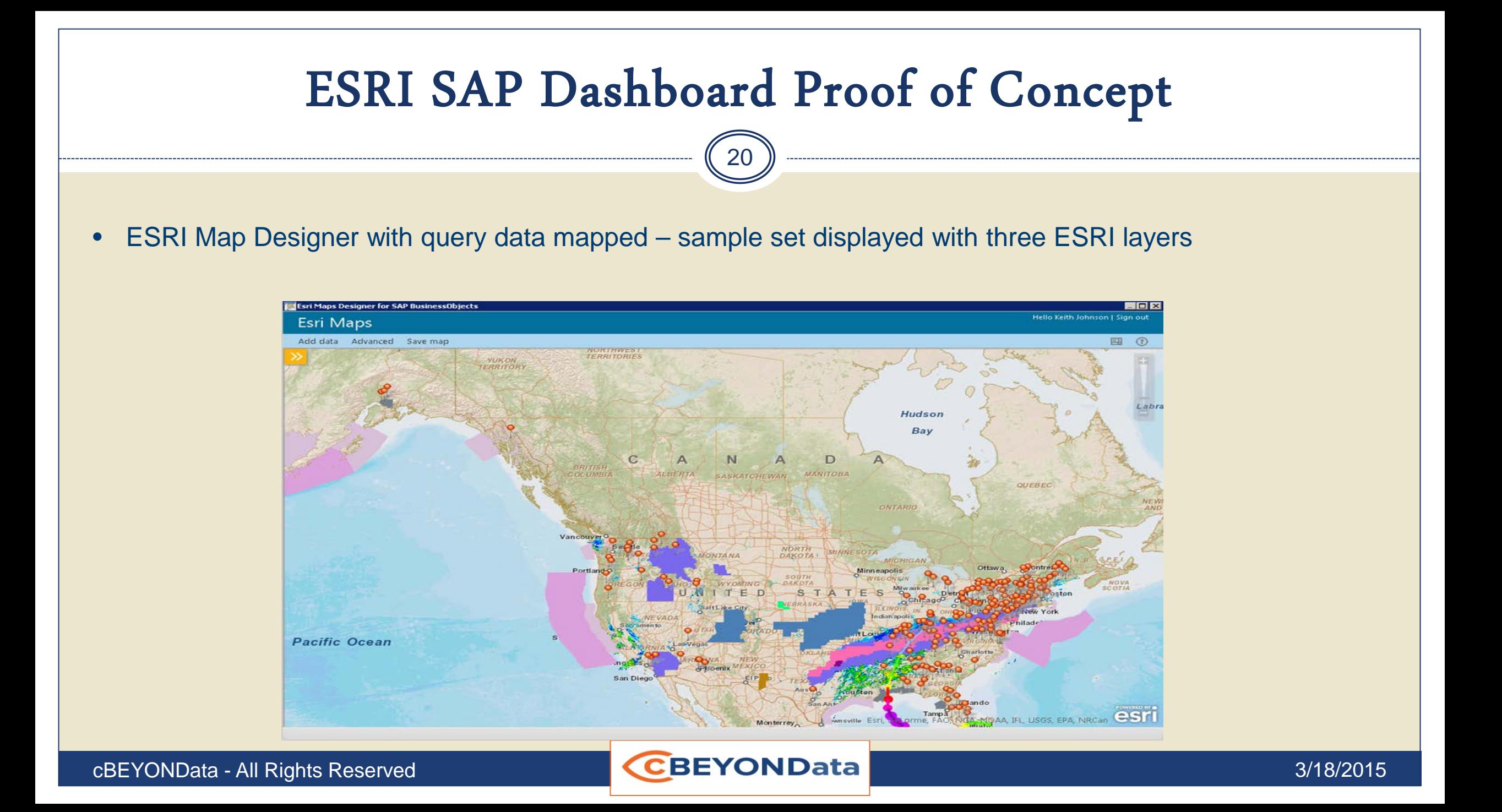

21

The Map can pass data back to Dashboard when a point is selected. The data can be used by other components or as a query prompt response.

The selected Facility value is passed back to the dashboard. The value is passed to multiple queries as a prompt response. The data returned from the additional queries is used to populate components with detailed information about the facility.

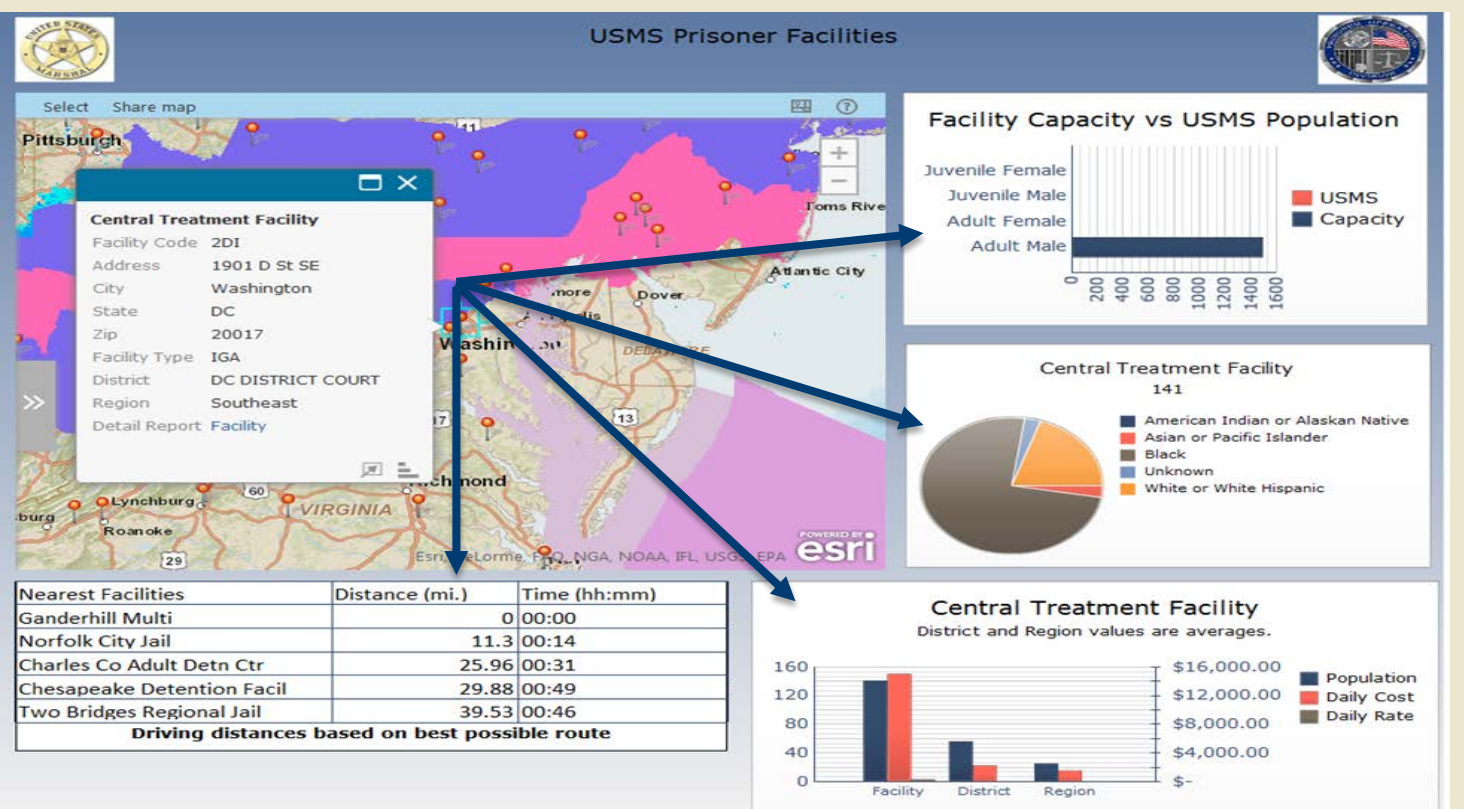

- Configure Insertion component:
	- Add Field to be inserted
	- Select Name, Insertion Type, Source Data, Insertion Destination and Insert on Options

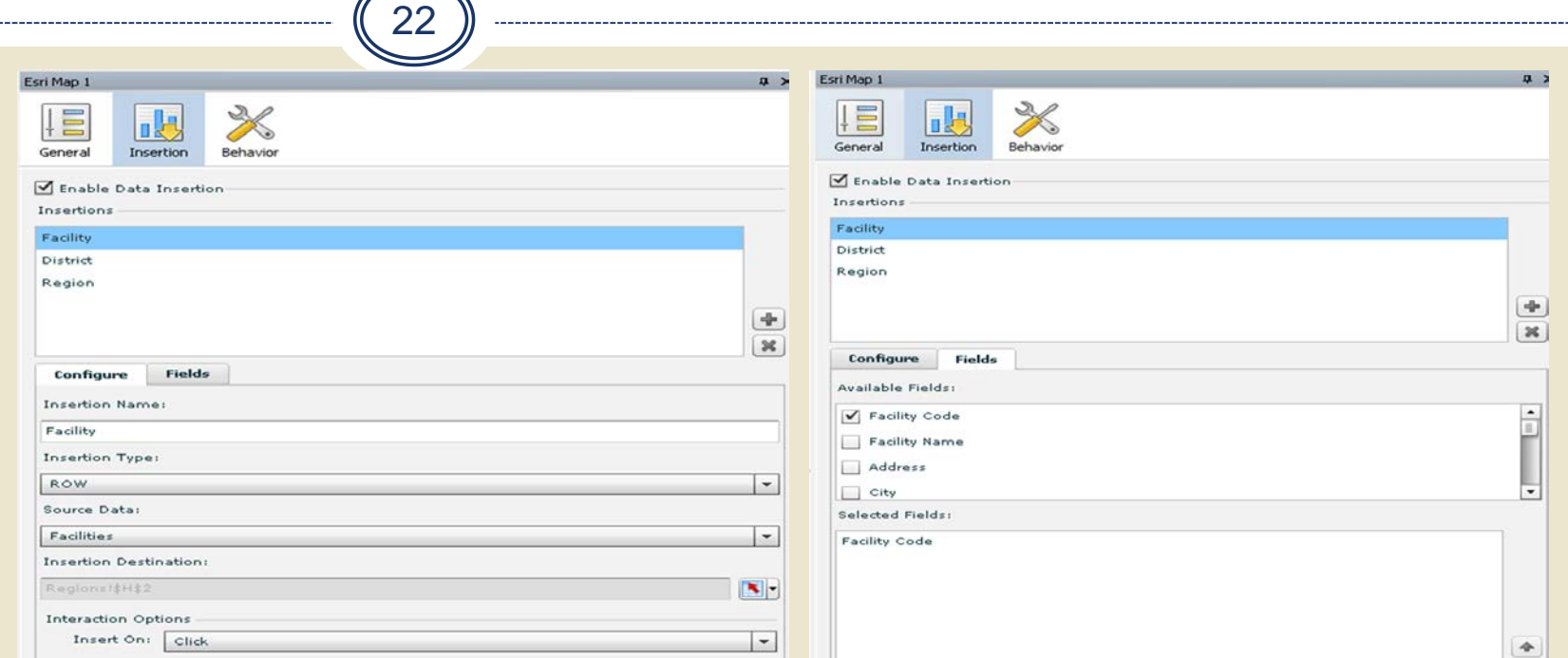

- **Insertion Options:** 
	- Insert on Click, Mouse Over or Selection insertions can be used for interaction in other components or passed as prompt values in Dashboard queries.

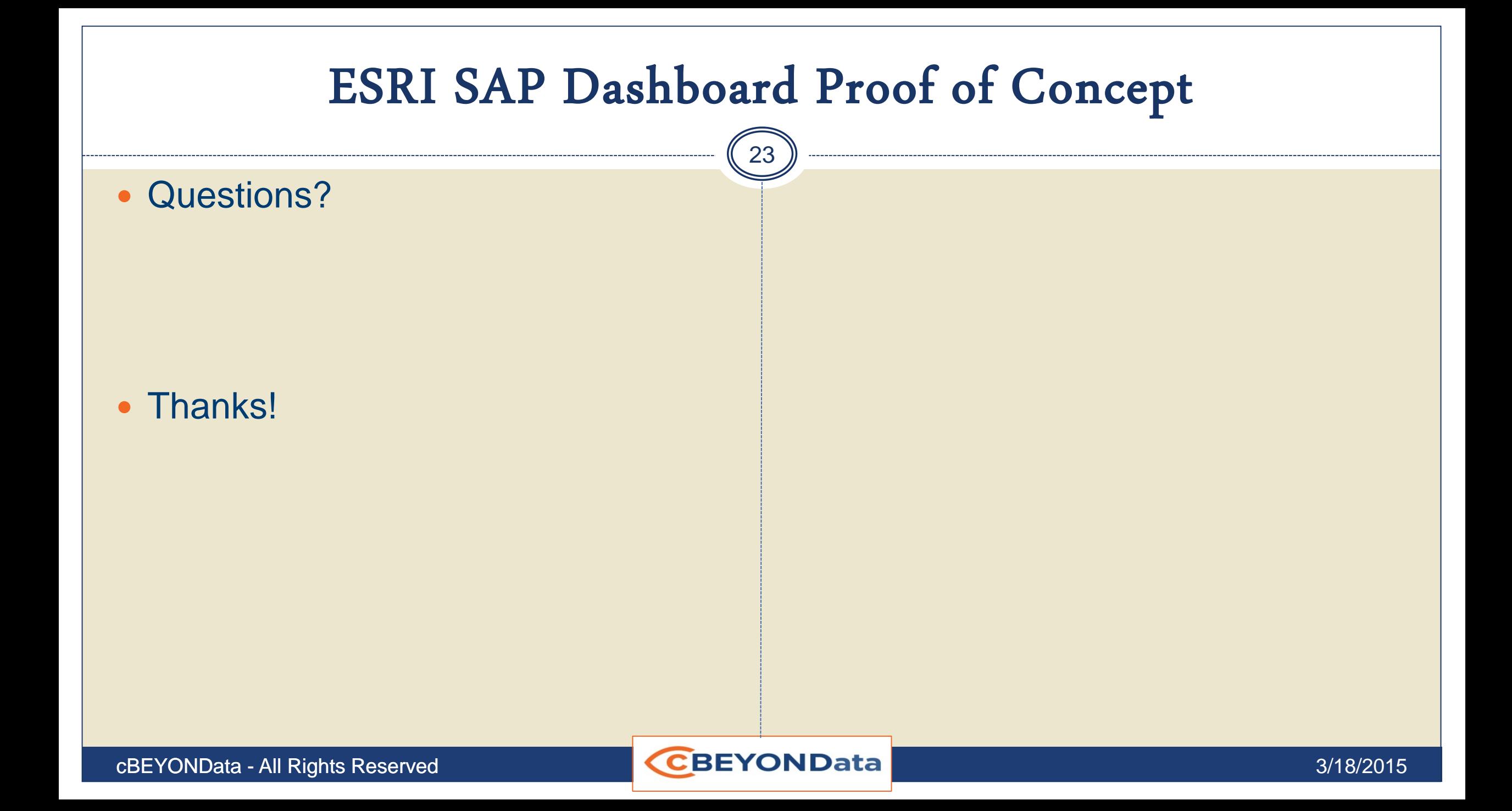

#### BBBCCCCCCCCCCCCCCCC  $\sqrt{8}$  $\sqrt{p}$   $\sqrt{p}$   $\sqrt{q}$ **Marcella** 癌  $\circ$  $\bullet$  $\blacksquare$  $\Box$ 西  $\leftarrow$   $\rightarrow$   $\mathbf{C}$   $\mathbf{\hat{n}}$   $\Box$  location-analytics.arcgis.com/en/maps-for-sap-bobj/ Ξ **Location Analytics** esri **Esri Maps for SAP BusinessObjects** Search Esri Maps for SAP BOBJ  $Q$ Home Install Design maps Use maps GeoNet

#### Get the app version: 2.0 Available: Fall 2014

Enrich your SAP models with live interactive maps, allowing dashboard consumers to analyze business data visually and interactively. Create maps that interact with other components in your dashboard, and combine published geographic data from ArcGIS with SAP BusinessObjects business data for richer analysis. Esri Maps for SAP BusinessObjects seamlessly integrates into the everyday workflows familiar to you and dashboard consumers, without the need for custom coding or GIS expertise. Dashboard consumers require no additional skills or tools to start using map-enabled reports to analyze their data visually; they can view, browse, query, and manipulate the maps in the dashboards using tools and actions that you configure.

.<br>Chicago Pizza

23

#### **GET ESRI MAPS FOR SAP BUSINESSOBJECTS**

STREETS DRIVER STREET

**Network & Market Street Inc.** 

Esri M

**DEED BY:** 

 $\frac{1}{1}$ 

#### Get started

- " What's new
- Supported environments
- · Build a map-enabled dashboard
- · Help for previous versions:  $1.0$
- · Watch Location Analytics videos

#### From our blog

#### Esri Maps for IBM Cognos 6.0.1 Released!

January 22, 2015

We are pleased to announce the release of Esri Maps for IBM Cognos 6.0.1. This release of Esri Maps for IBM

◈

*http://location-analytics.arcgis.com/en/maps-for-sap-bobj/*

### Lindsey Hays **Esri Maps for IBM Cognos**

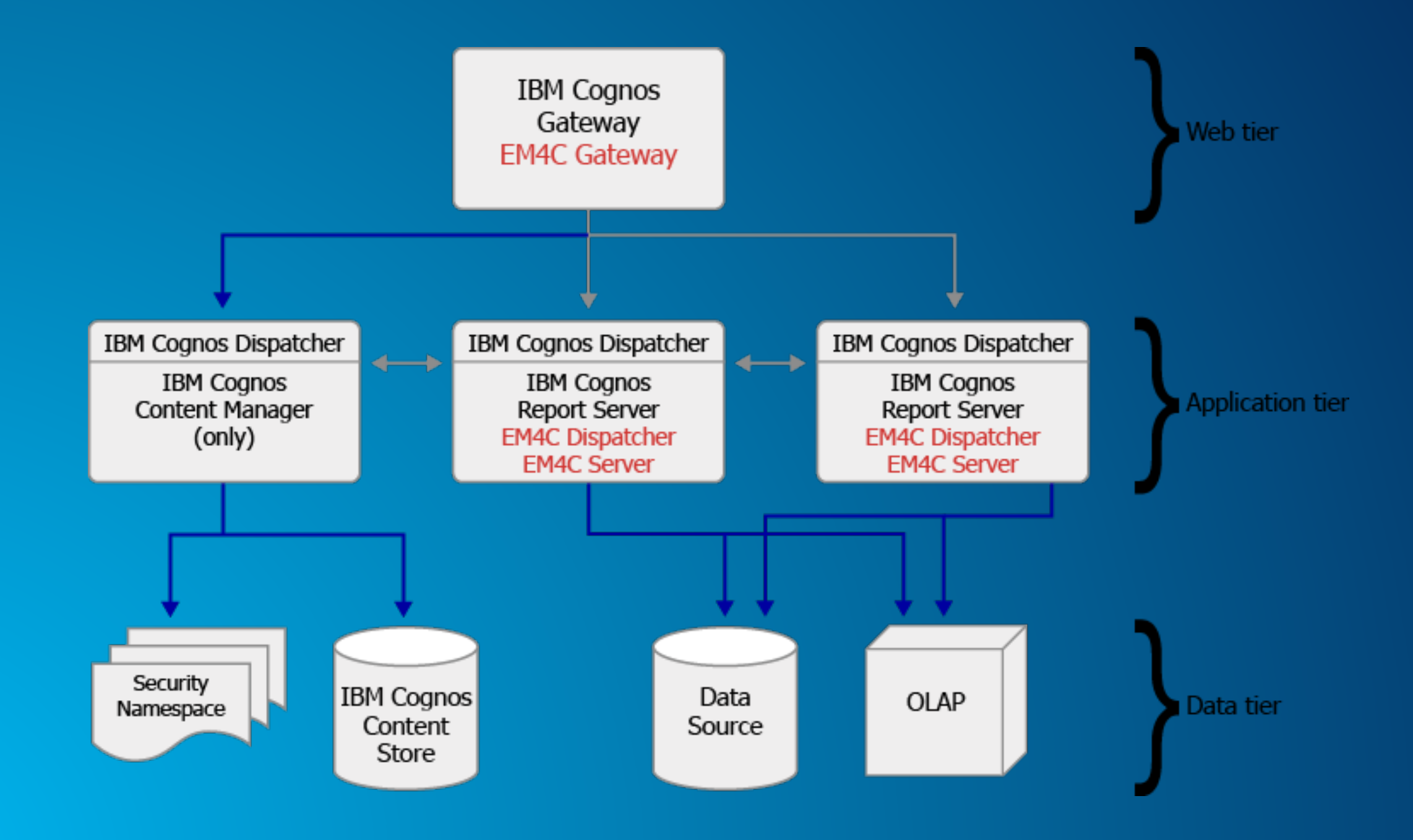

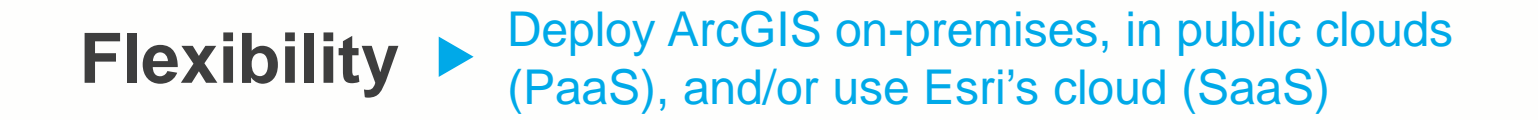

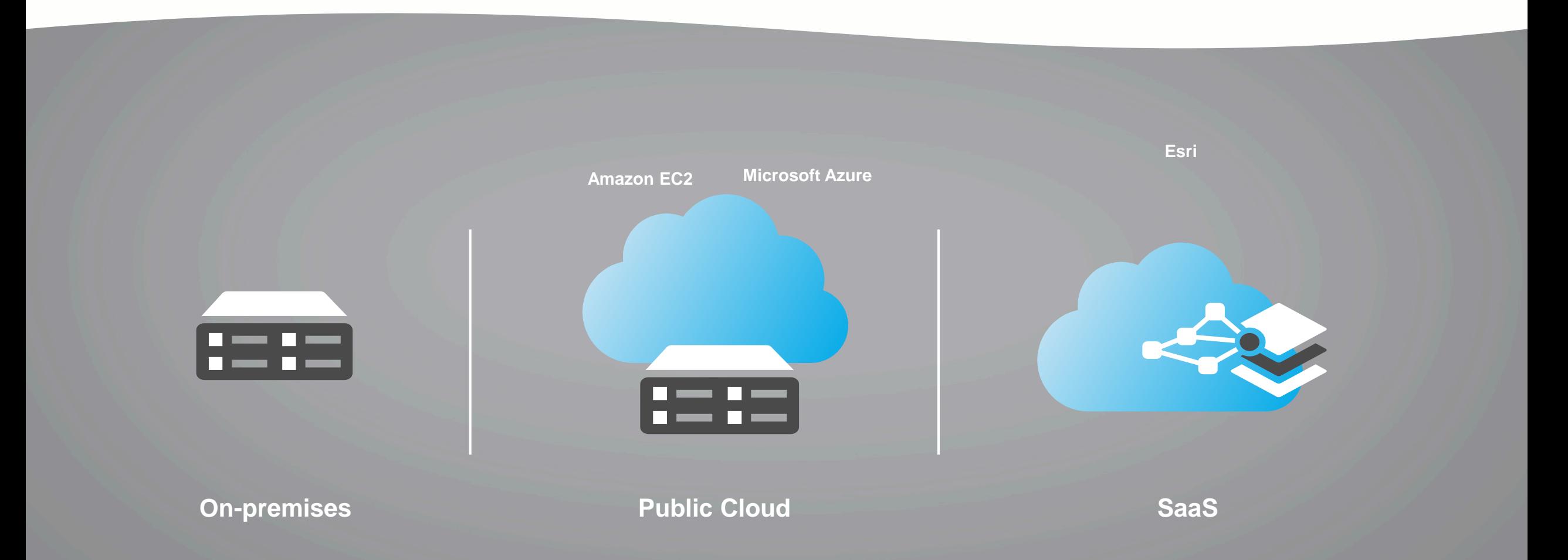

ArcGIS is a Platform Making mapping and location aware apps available across your organization

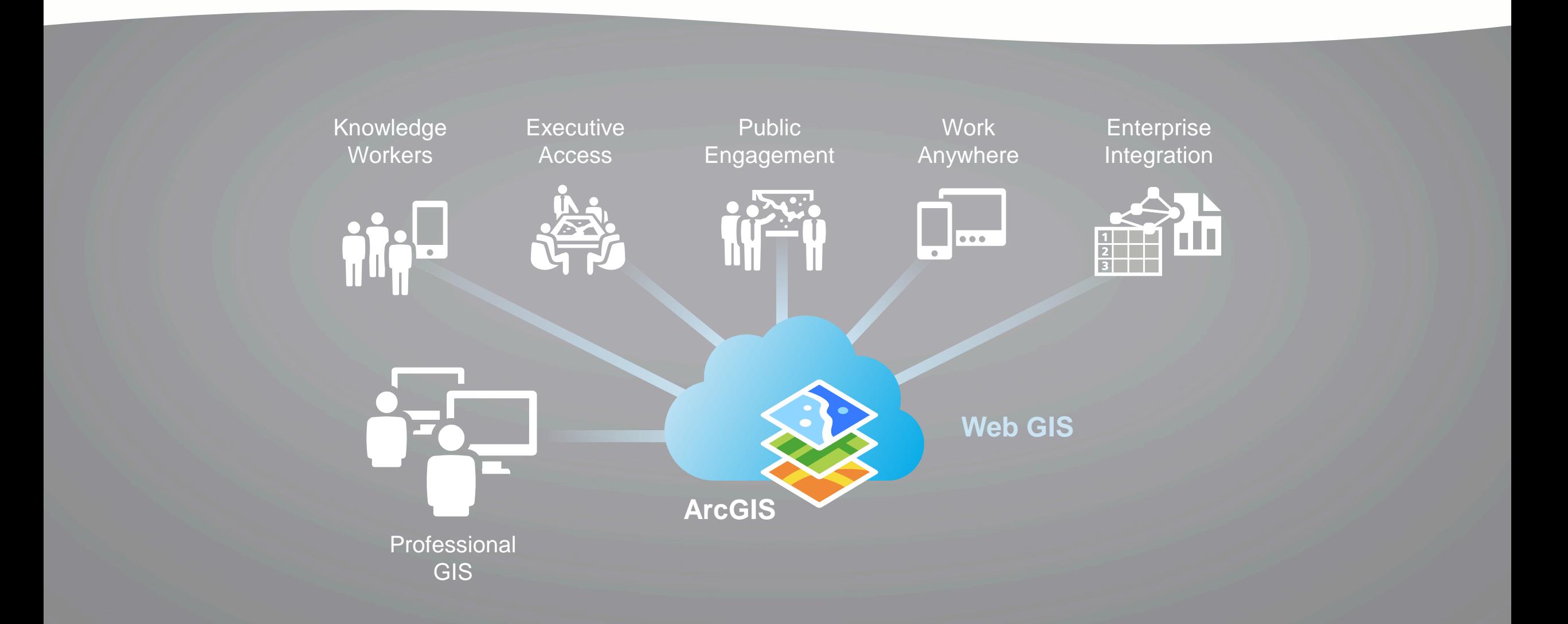

- **Ensure that location is included in your data set**
- **Create dashboards using Web or Desktop**
- **Register for 30 day free trial for Esri data: ArcGIS.com**
- **Implement Esri Maps for** 
	- **SAP Business Objects, IBM Cognos , MicroStrategy**
- **Connect with cBEYONData:**

9435 Lorton Market Street #720 Lorton, VA 22079 Office Phone: 703.690.5730 Email: **info@cbeyondata.com**

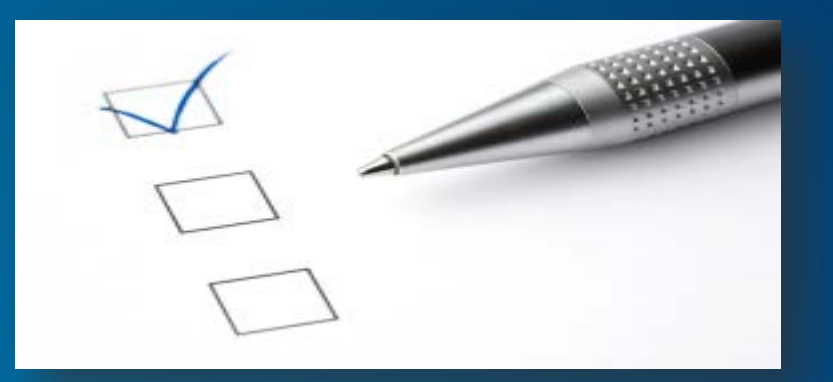

### **Leveraging Location Analytics** *How do I start to demonstrate the*

*value to my organization?*

February 9–10, 2015 | Washington, DC

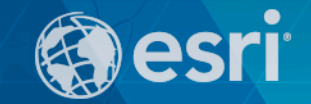

## **Don't forget to complete a session evaluation form!**

February 9–10, 2015 | Washington, DC

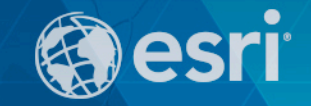

### **Print your customized Certificate of Attendance!**

Printing stations located on L St. Bridge, next to registration

February 9–10, 2015 | Washington, DC

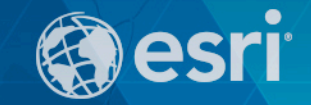

### **GIS Solutions EXPO, Hall D**

Monday, 12:30pm – 6:30pm

Tuesday, 10:45 AM–4:00 PM

- **Exhibitors**
- Hands-On Learning Lab
- Technical & Extended Support
- Demo Theater
- Esri Showcase

February 9–10, 2015 | Washington, DC

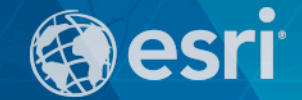

### **Networking Reception:**

### *National Museum of American History*

Tuesday, 6:30 PM–9:30 PM Bus Pickup located on L Street

February 9–10, 2015 | Washington, DC

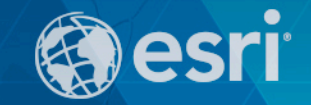

### **Interested in diving deeper into Esri technology?**

Add a day to your Fed GIS experience and register to attend the Esri DevSummit Washington DC**.** Stop by the registration counter to sign up.

- **Ensure that location is included in your data set**
- **Create dashboards using Web or Desktop**
- **Register for 30 day free trial for Esri data: ArcGIS.com**
- **Implement Esri Maps for** 
	- **SAP Business Objects, IBM Cognos , MicroStrategy**
- **Connect with cBEYONData:**

9435 Lorton Market Street #720 Lorton, VA 22079 Office Phone: 703.690.5730 Email: **info@cbeyondata.com**

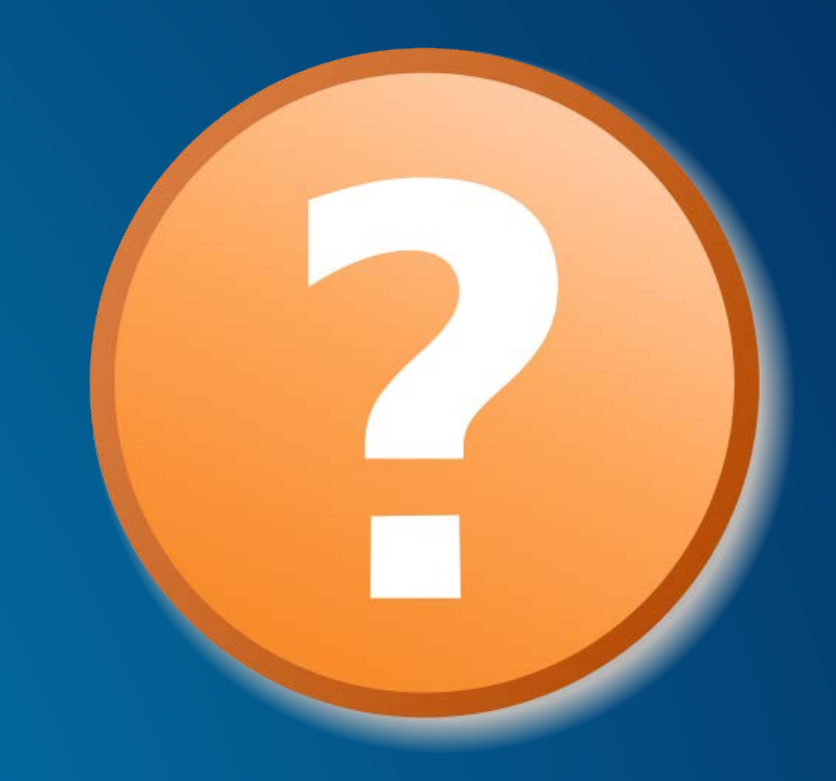

**Leveraging Location Analytics** *How do I start to demonstrate the* 

*value to my organization?*

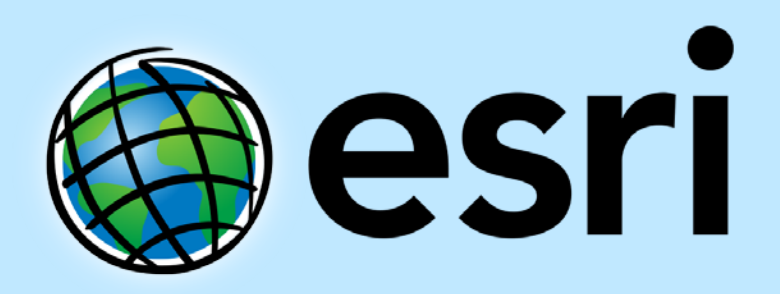

Understanding our world.